## **Guida per l'attivazione dell'account istituzionale**

Per accedere all'account istituzionale, collegarsi a [www.google.it.](http://www.google.it) Cliccare su **Gmail** in alto a destra.

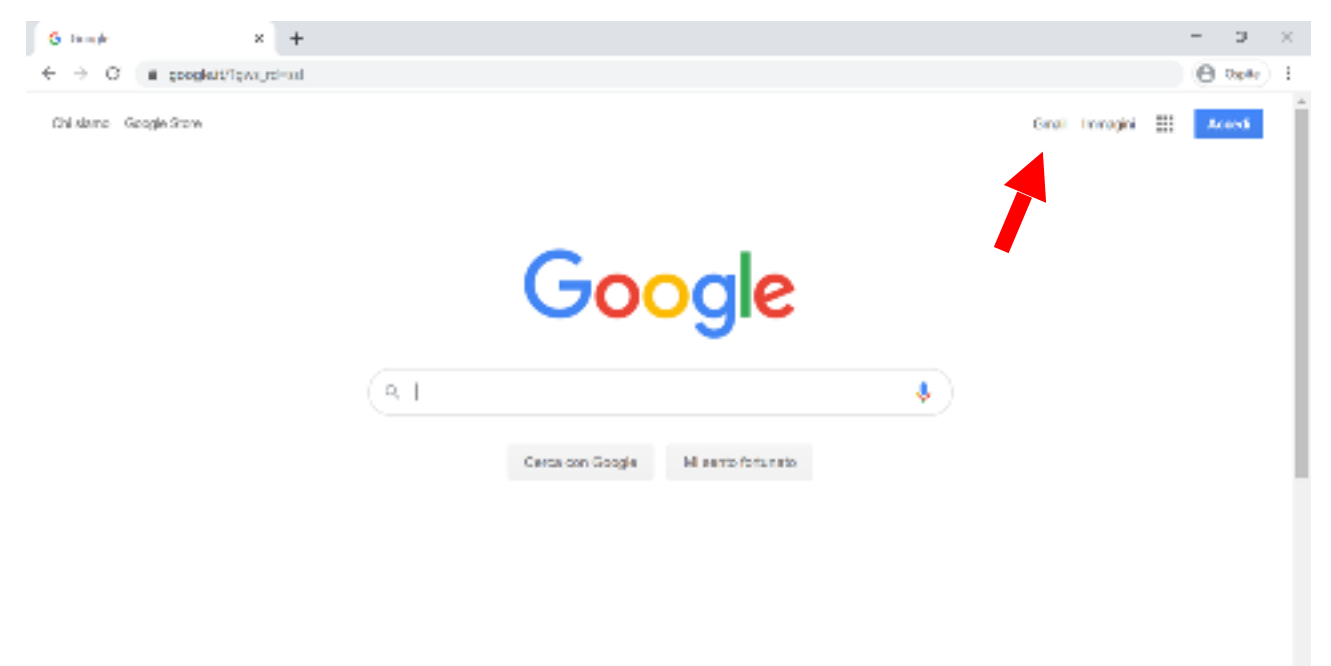

Una volta fatto, si accederà alla schermata iniziale di Gmail, cliccare su **Accedi**.

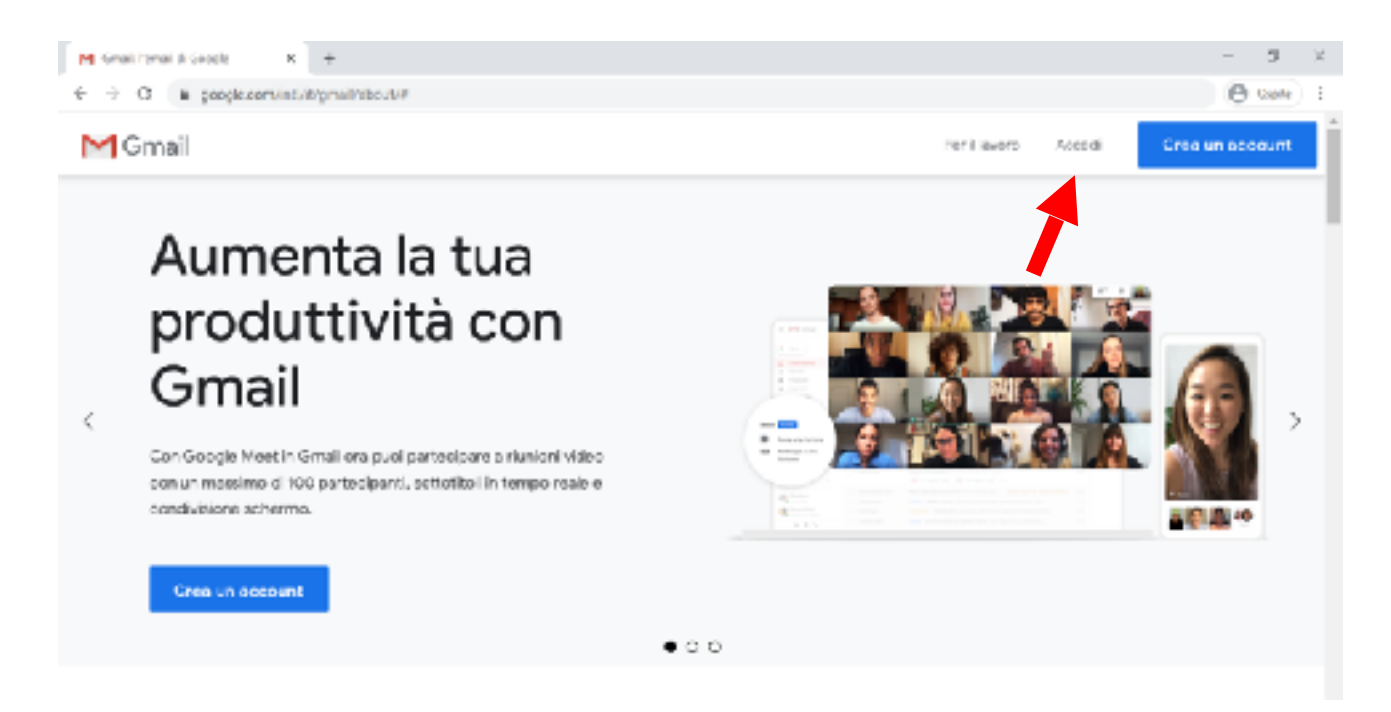

A questo punto è possibile inserire il proprio indirizzo email [nome.cognome](mailto:nome.cognome@meuccifanoli.edu.it)[@](mailto:nome.cognome@meuccifanoli.edu.it)[meuccifanoli.edu.it.](mailto:nome.cognome@meuccifanoli.edu.it)

Gli account sono stati così creati:

1. dei nomi doppi è stato scelto solo il primo, così come per i doppi cognomi;

- 2. i cognomi con particelle sono stati uniti (esempio: Mario De Rossi diventa mario.derossi@meuccifanoli.edu.it, Giuseppe D'antoni diventa [giuseppe.dantoni@meuccifanoli.edu.it\)](mailto:giuseppe.dantoni@meuccifanoli.edu.it);
- 3. non ci sono accenti (esempio: Nicolò diventa nicolo.cognome@meuccifanoli.edu.it).

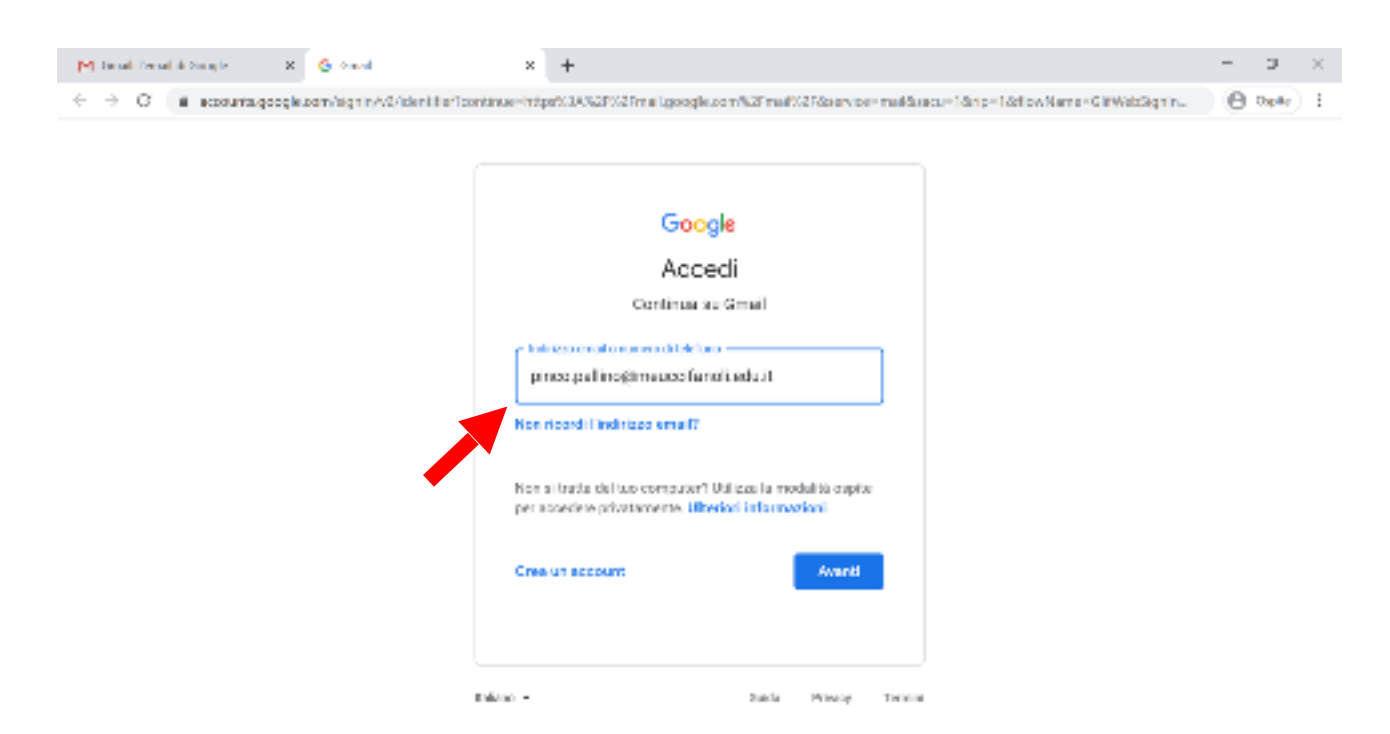

Cliccando su **Avanti**, sarà possibile inserire la password fornita dal team digitale, che va subito cambiata dopo il primo accesso.

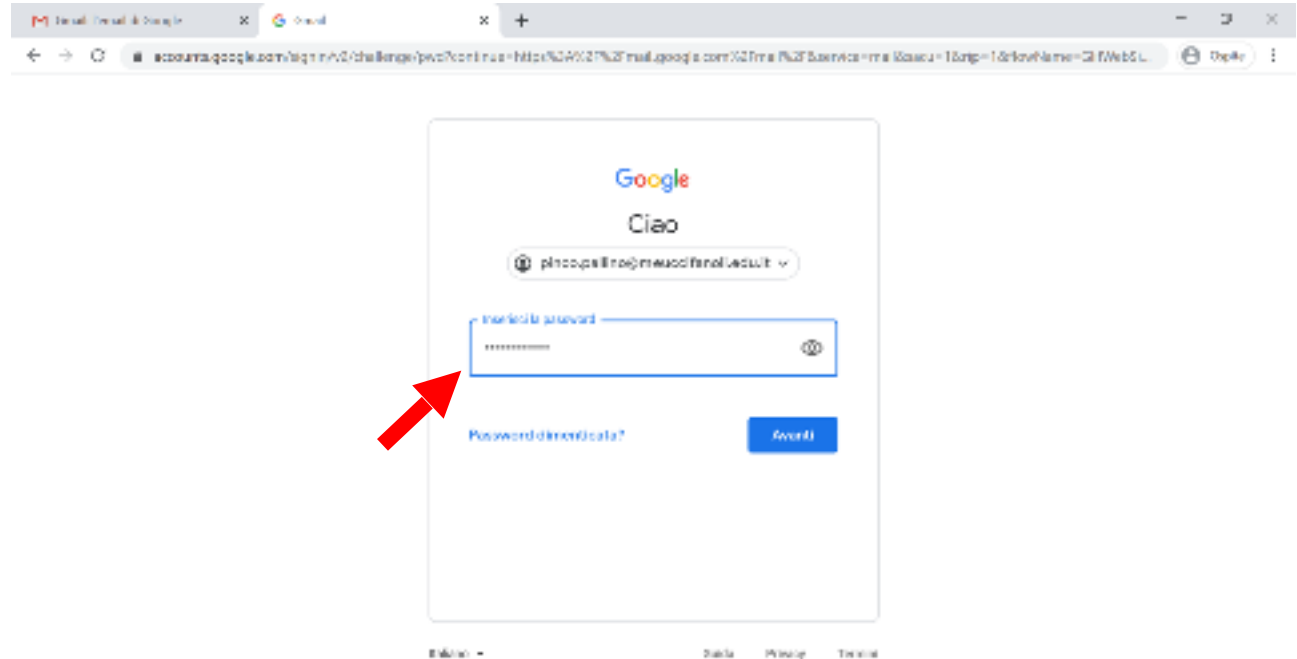

Cliccando su **Avanti** è possibile accedere a Gmail. È necessario accettare la descrizione del funzionamento Google per procedere.

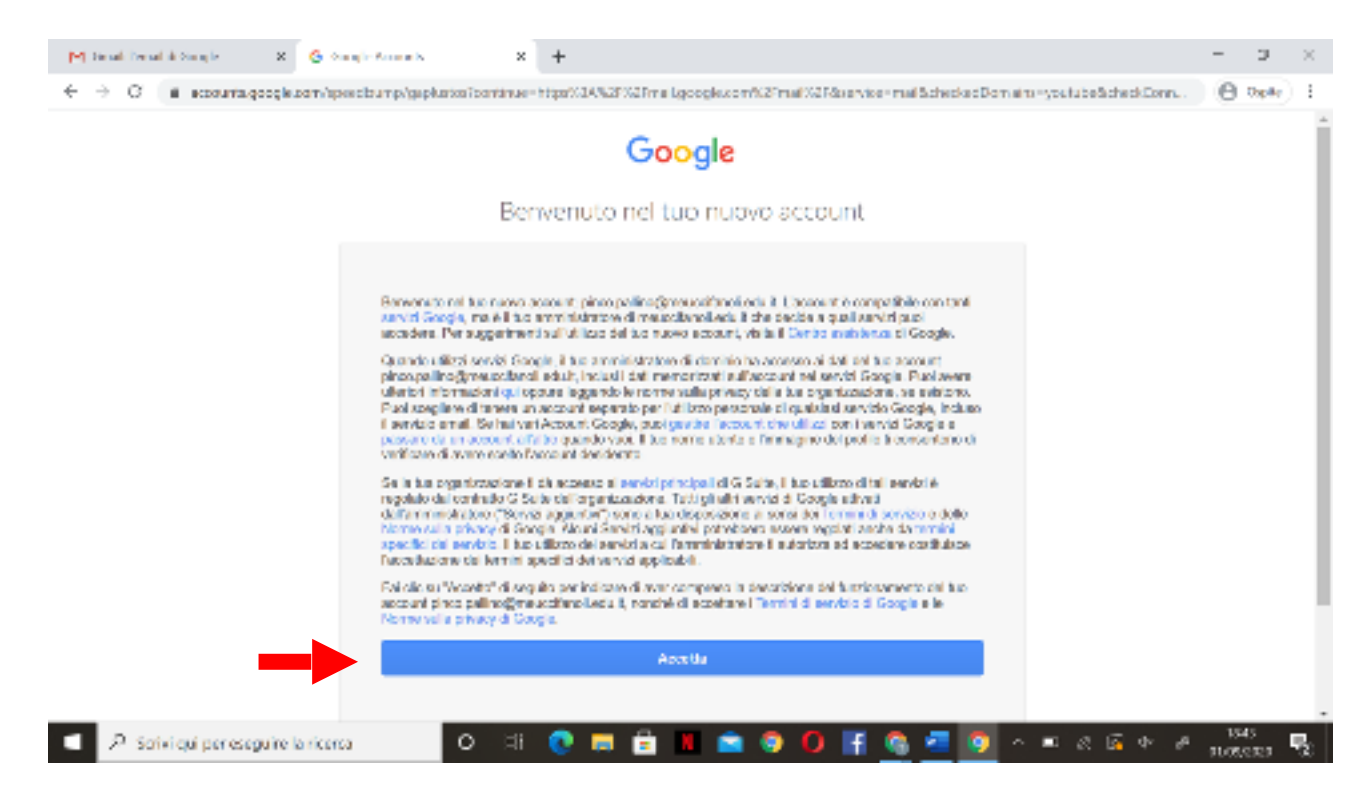

È probabile che al primo accesso venga chiesto di inserire alcuni dati per incrementare la sicurezza dell'account. È possibile farlo cliccando su **Aggiorna**, oppure decidere di farlo in un secondo momento cliccando **Conferma**.

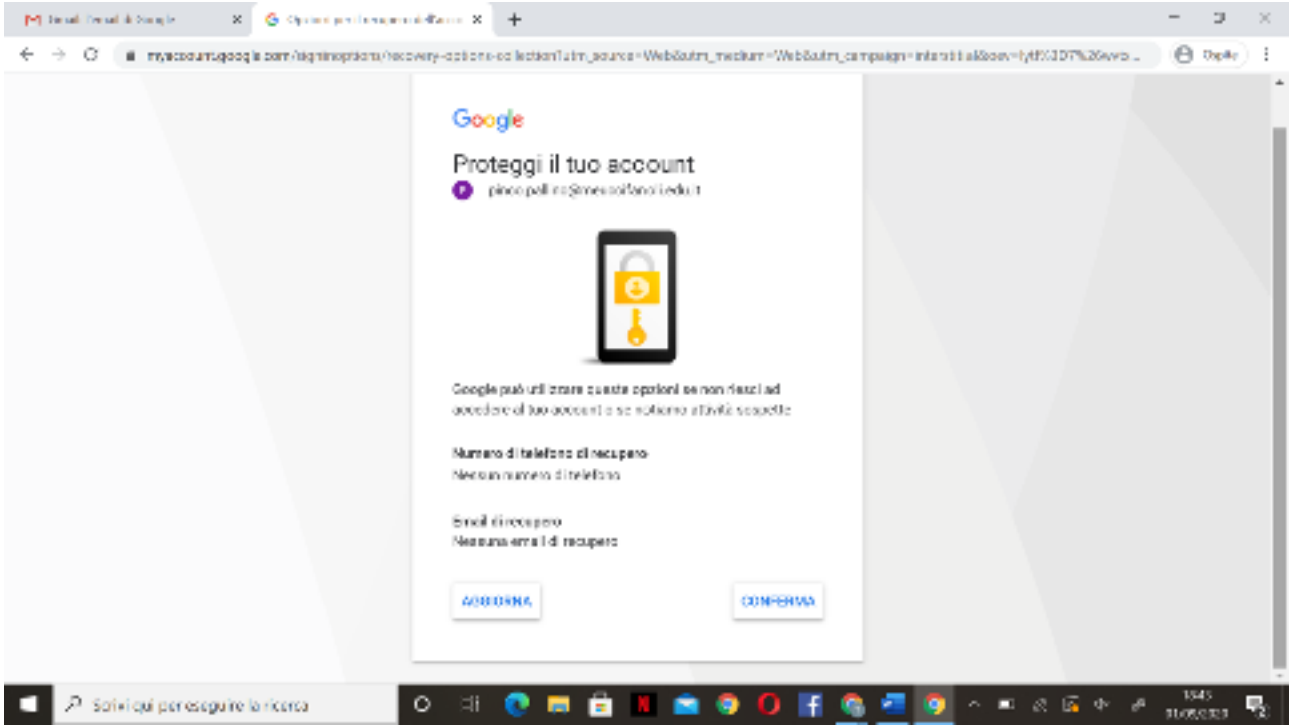

Si aprirà la schermata iniziale di Gmail, dove troverete già due email del Team Digitale, contenenti alcuni consigli su Gsuite.

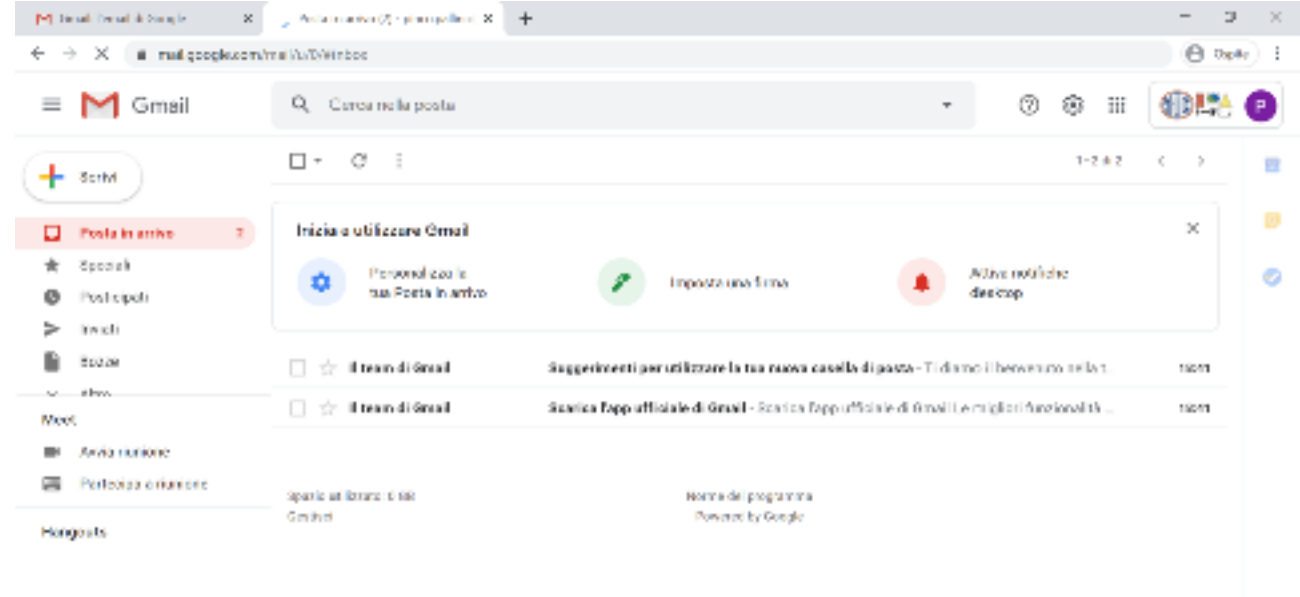

Per cambiare subito la password, basta cliccare in alto a destra sul pallino colorato di Account Google e cliccare su **Gestisci il tuo Account Google**.

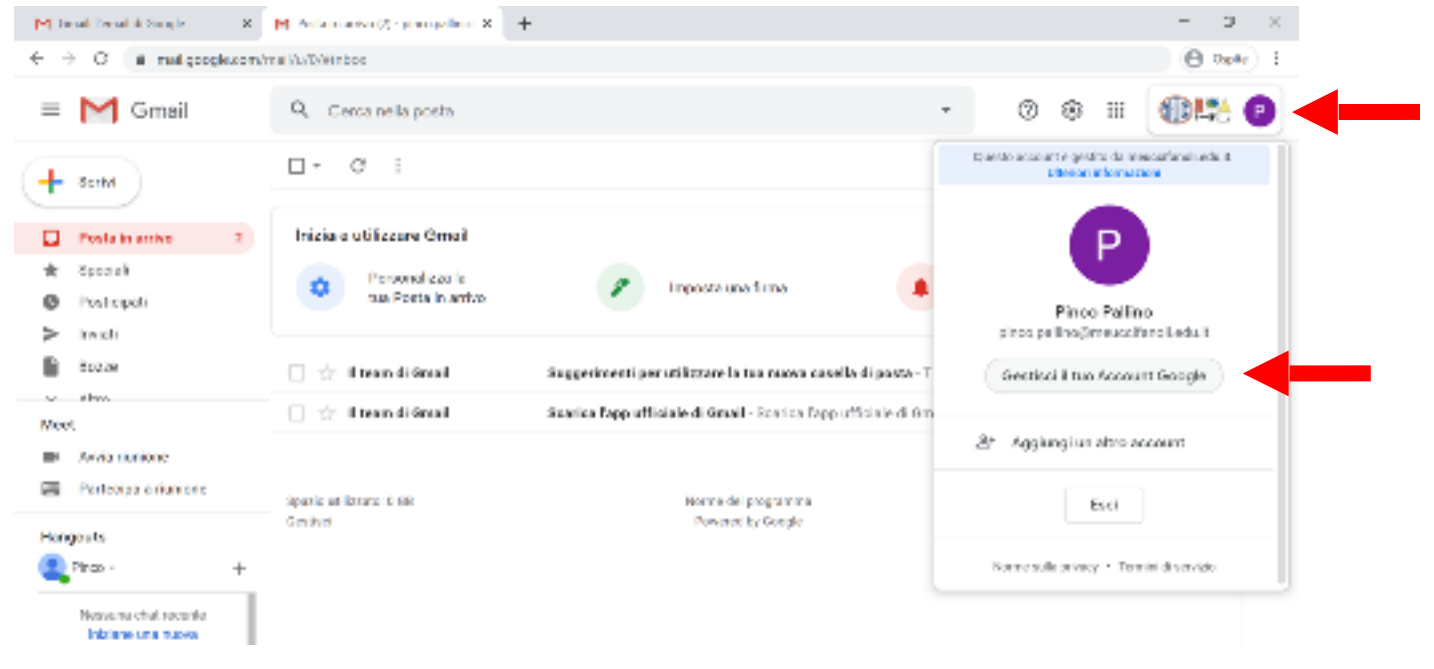

Cliccare su **Sicurezza** nella colonna sinistra.

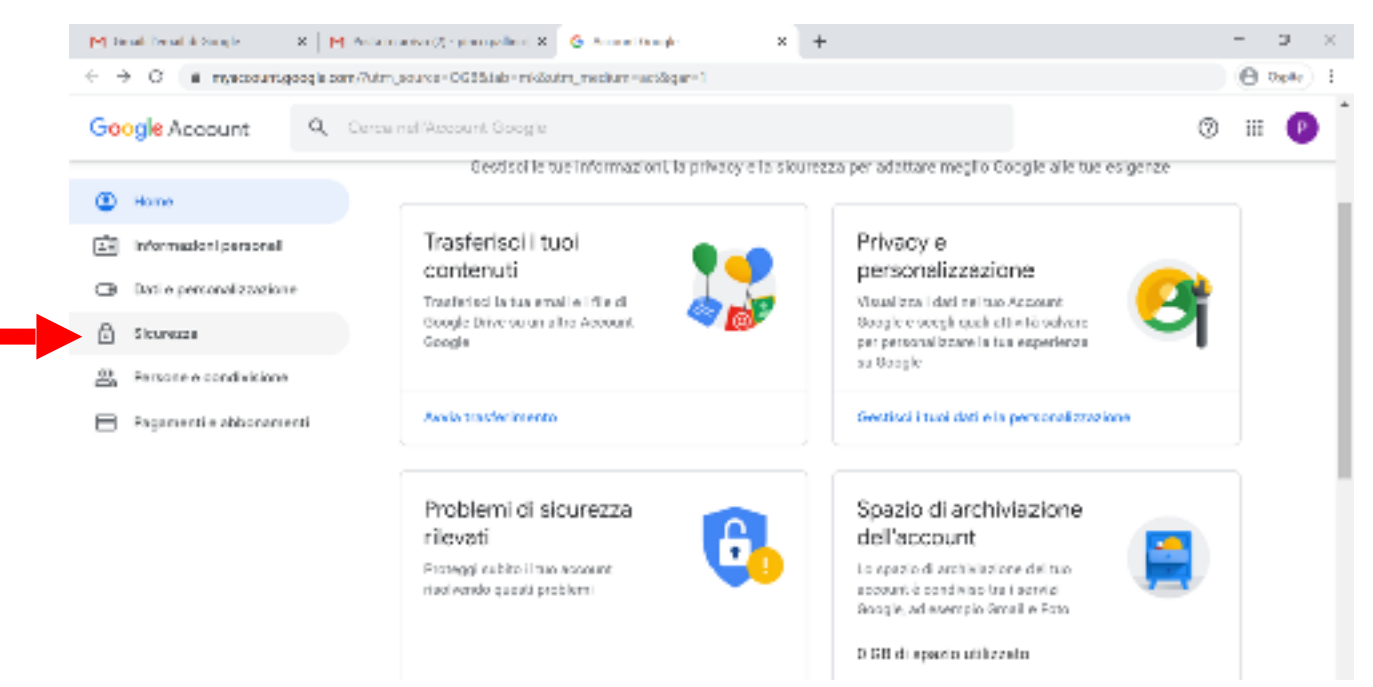

Cliccare su **Password** in Accesso a Google.

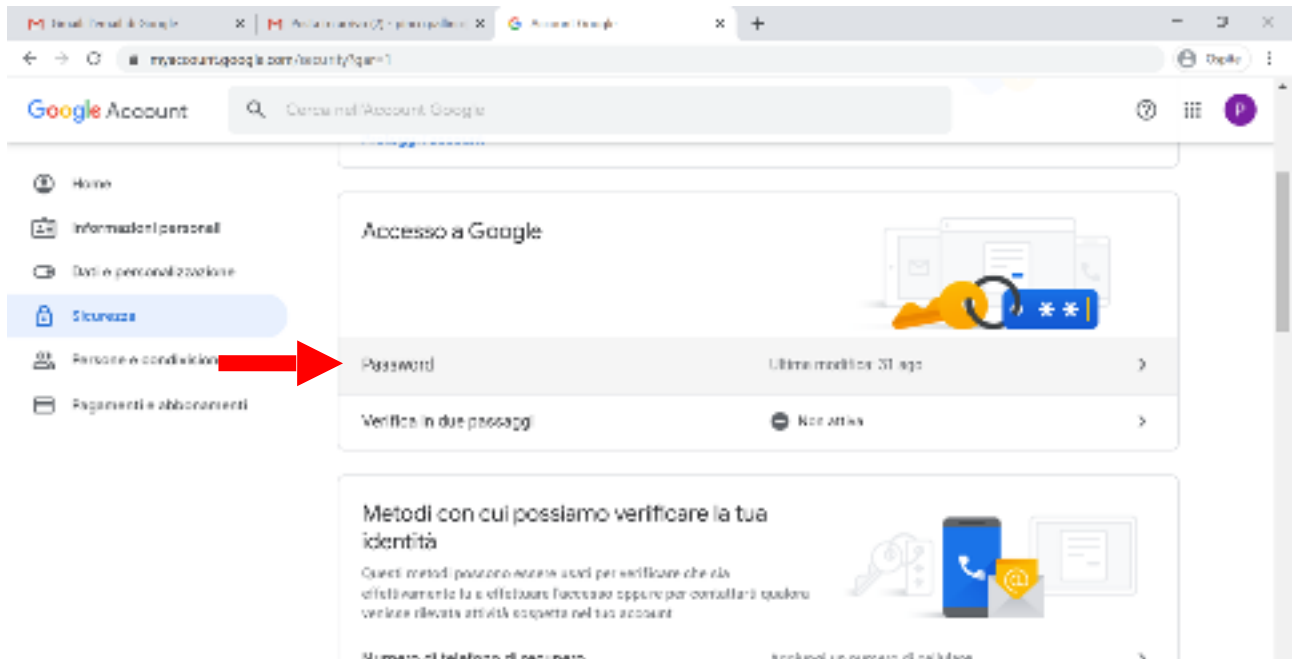

A questo punto sarà necessario ri-auntentificarsi inserendo la password attuale.

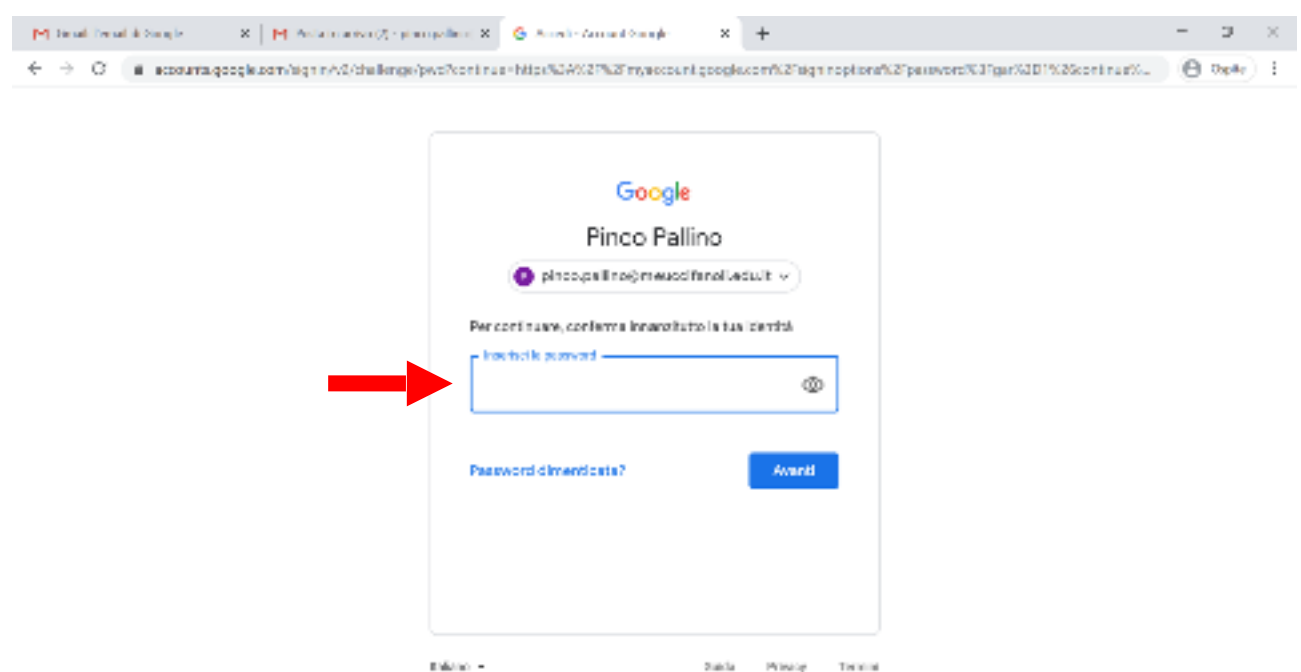

Dopodiché, sarà possibile inserire la **Nuova password** ripetendola nel **riquadro Conferma nuova password**.

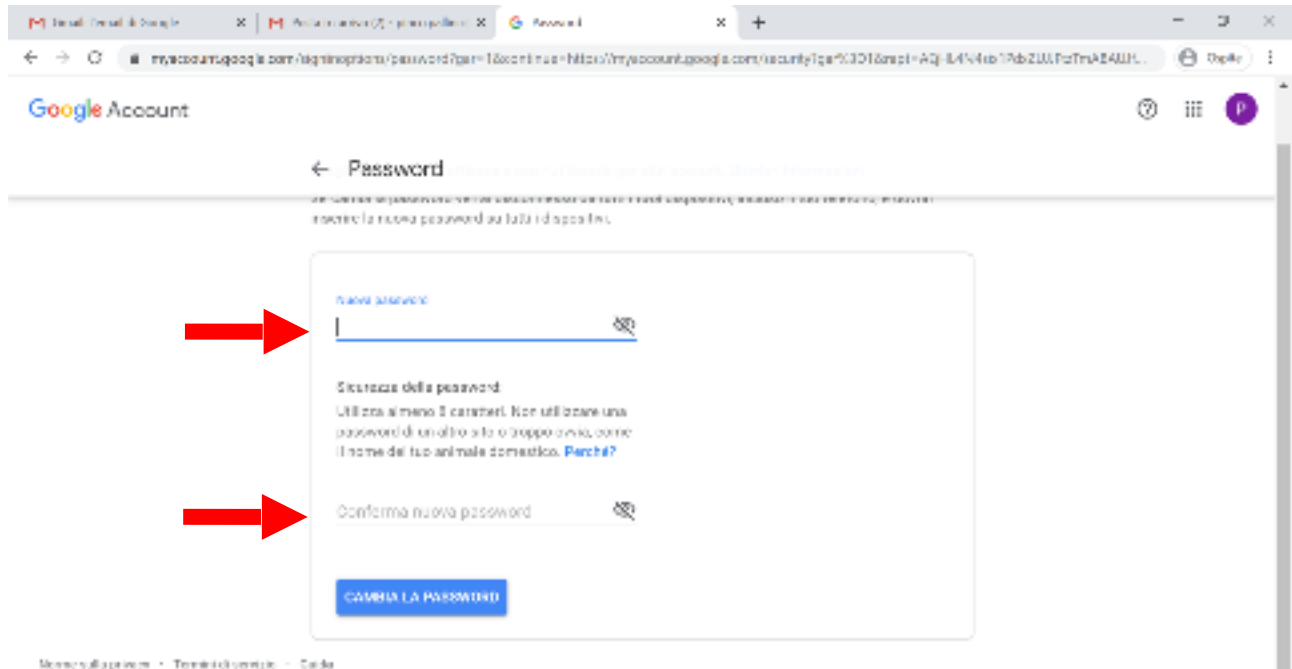

Cliccando su **Cambia la password** la procedura è terminata.